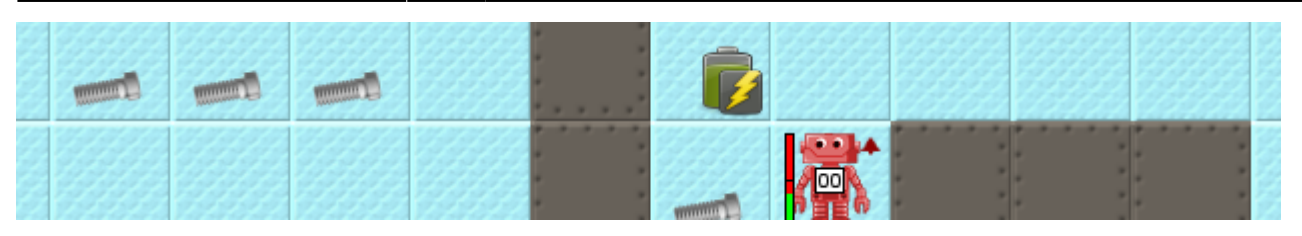

# **Einstieg in Java mit dem Roboterszenario**

Das Tolle am Programmieren ist, dass es eine sehr überschaubare Anzahl an elementaren Bausteinen gibt, aus denen sich auch sehr komplexe Programme entwickeln lassen. Die Kunst des Programmierens besteht darin, sich diese Bausteine zunächst anzueigenen und sie dann sinnvoll so zu einem Programm zusammenzusetzen, dass ein vorher definiertes Problem gelöst werden kann.

Beides kannst du für die Programmiersprache Java lernen, indem du diesen Programmierkurs absolvierst, der deine Fähigkeiten Level für Level erweitern wird, indem du dich Schritt für Schritt zum ReaktorRobot programmierst, der für Rettungseinsätze in Kernkraftwerken eingesetzt werden kann.

## **Hinweis zur Verwendung der Auftrags-Anleitungen**

Die Aufträge enthalten Infos, Fragen und Aufgaben, die zum Teil in/mit Greenfoot bearbeitet und beantwortet werden müssen, zum Teil "auf Papier". Darum musst du ein **Programmier-Berichtsheft** führen:

- **Besorge dir ein Heft, kariert, DinA4. Kein Ordner, Keine losen Blätter!**<sup>[1\)](#page--1-0)</sup>
- Am Pult gibt es Klebestifte und Scheren. Du kannst die Aufträge oder Bilder daraus ganz oder teilweise ausdrucken und in dein Heft einkleben.
- Beantworte alle Fragen **schriftlich** im Berichtsheft.
- Auch zu Erläuterungen deiner Lehrerin kannst (und sollst du zum Teil) Informationen im Heft festhalten.
- Du kannst beliebige weitere Bemerkungen, Skizzen o.ä. in deinem Heft festhalten, die dir helfen, die Aufgaben zu lösen und die Einsätze zu bestehen.

# **Download und Start**

- Das Szenario kannst du dir hier herunterladen: <https://codeberg.org/qg-info-unterricht/reaktor-robot-free>
- Lade die Zip-Datei herunmter und entpacke sie es entsteht ein Ordner reaktorrobot-free
- Öffne diesen Ordner in Greenfoot jetzt kann es losgehen.
- Bei Schwierigkeiten [findest du hier](https://tube.schule.social/w/p/4UBSd1AcT9413KAv3pvP6V) eine Videoanleitung zur Inbetriebnahme des Szenarios.

[Starte mit dem ersten Arbeitsauftrag! →](https://info-bw.de/faecher:informatik:mittelstufe:robot:arbeitsauftraege:ab1:start)

### **Die Aufträge...**

- [Arbeitsauftrag AB1](https://info-bw.de/faecher:informatik:mittelstufe:robot:arbeitsauftraege:ab1:start)
- [Arbeitsauftrag AB2](https://info-bw.de/faecher:informatik:mittelstufe:robot:arbeitsauftraege:ab2:start)
- [Arbeitsauftrag AB3](https://info-bw.de/faecher:informatik:mittelstufe:robot:arbeitsauftraege:ab3:start)
- [Arbeitsauftrag AB4](https://info-bw.de/faecher:informatik:mittelstufe:robot:arbeitsauftraege:ab4:start)
- [Arbeitsauftrag AB5](https://info-bw.de/faecher:informatik:mittelstufe:robot:arbeitsauftraege:ab5:start)
- [Arbeitsauftrag AB6](https://info-bw.de/faecher:informatik:mittelstufe:robot:arbeitsauftraege:ab6:start)
- [Arbeitsauftrag AB7](https://info-bw.de/faecher:informatik:mittelstufe:robot:arbeitsauftraege:ab7:start)
- [Arbeitsauftrag AB8](https://info-bw.de/faecher:informatik:mittelstufe:robot:arbeitsauftraege:ab8:start)
- [Arbeitsauftrag AB9](https://info-bw.de/faecher:informatik:mittelstufe:robot:arbeitsauftraege:ab9:start)
- [Arbeitsauftrag AB10](https://info-bw.de/faecher:informatik:mittelstufe:robot:arbeitsauftraege:ab10:start)

### **Hilfen**

### [Videolösungen zu den Arbeitsblättern findest du hier](https://tube.schule.social/w/p/4UBSd1AcT9413KAv3pvP6V)

Ab AB3 wird es erforderlich sein, die Einsätze (oder auch einzelne Aufgaben) modularisiert zu bearbeiten, d.h. du legst nach einer Problemanalyse eine Lösungsstrategie fest. Diese notierst du unter der Verwendung von Pseudocode z.B. als Programmablaufplan in Form eines Fließschemas. Fließschemata werden bei komplexeren Programmen schnell unübersichtlich, deshalb solltest du dir so früh wie möglich eine andere Darstellungsform angewöhnen: Das **Struktogramm**. Diese in der Informatik gebräuchliche Art der Darstellung eines Programmablaufs wird auch als **Nassi-Shneidermann-Diagramm** bezeichnet.

### **Die Aufträge als PDF:**

```
01_gfrobot_ab_01.pdf 264.0 KiB 30.09.2021 12:04
02_gfrobot_ab_02.pdf 381.2 KiB 30.09.2021 12:04
03 gfrobot ab 03.pdf 500.0 KiB 30.09.2021 12:04
04 gfrobot ab 04.pdf 233.5 KiB 30.09.2021 12:04
05 gfrobot ab 05.pdf 368.1 KiB 30.09.2021 12:04
06_gfrobot_ab_06.pdf 203.3 KiB 30.09.2021 12:04
07 gfrobot ab 07.pdf 351.8 KiB 30.09.2021 12:04
08 gfrobot ab 08.pdf 398.5 KiB 30.09.2021 12:05
09 gfrobot ab 09.pdf 1.0 MiB 30.09.2021 12:05
10_gfrobot_ab_10.pdf 303.8 KiB 30.09.2021 12:05
```
Alle Arbeitsaufträge in diesem Namensraum basieren auf den Materialien von Schaller/Zechnall zur Informatikfortbildung Baden-Württemberg 2016 und stehen unter einer [CC-BY-SA-NC Lizenz](https://creativecommons.org/licenses/by-nc-sa/2.0/de/).

#### $\overline{1}$

Du kannst das Heft lochen und in deinen Ordner einheften, es **muss** ein Heft sein!

From: <https://info-bw.de/> -

Permanent link: **<https://info-bw.de/faecher:informatik:mittelstufe:robot:arbeitsauftraege:start>**

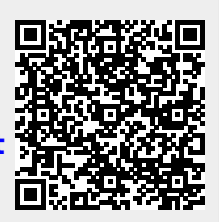

Last update: **19.10.2023 08:10**